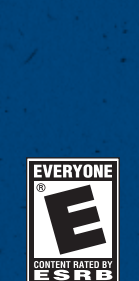

**0806 Part No. X12-50263-01** 

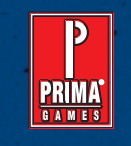

**www.fsinsider.com**

**primagames.com®**

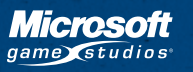

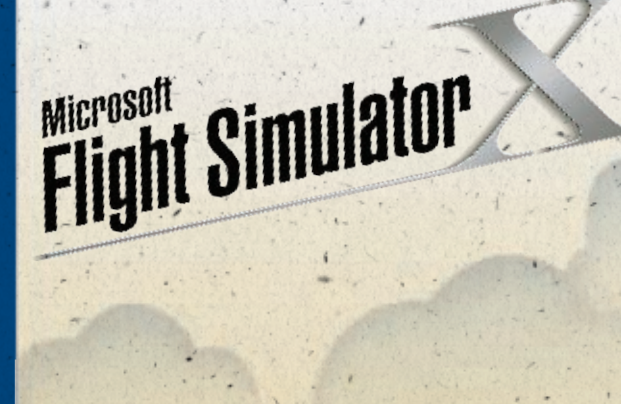

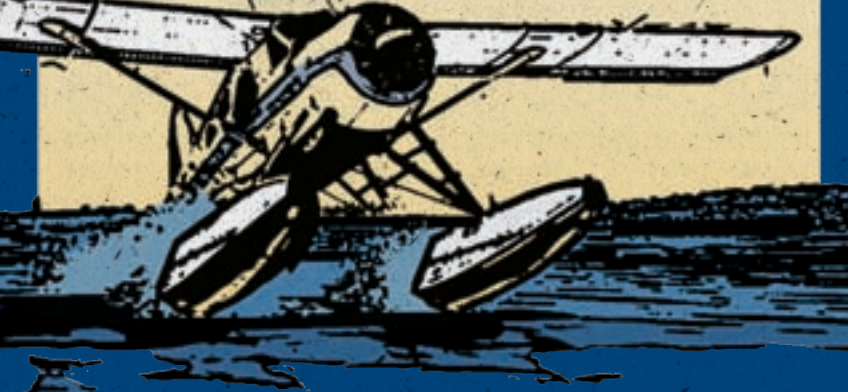

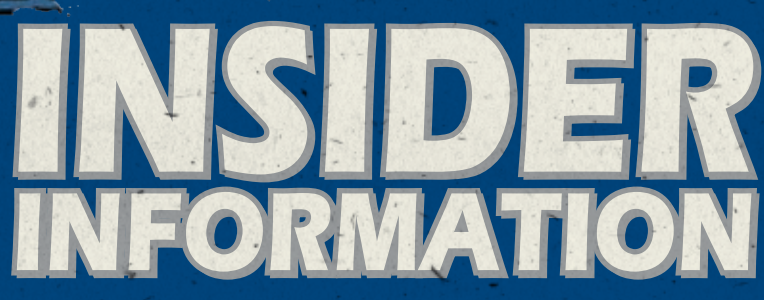

**www.fsinsider.com**

### **AWARNING**

### Important Health Warning About Playing Video Games

### **Photosensitive Seizures**

A very small percentage of people may experience a seizure when exposed to certain visual images, including flashing lights or patterns that may appear in video games. Even people who have no history of seizures or epilepsy may have an undiagnosed condition that can cause these "photosensitive epileptic seizures" while watching video games.

These seizures may have a variety of symptoms, including lightheadedness, altered vision, eye or face twitching, jerking or shaking of arms or legs. disorientation, confusion, or momentary loss of awareness. Seizures may also cause loss of consciousness or convulsions that can lead to injury from falling down or striking nearby objects.

**Immediately stop playing and consult a doctor** if you experience any of these symptoms. Parents should watch for or ask their children about the above symptoms—children and teenagers are more likely than adults to experience these seizures.

The risk of photosensitive epileptic seizures may be reduced by taking the following precautions:

- Play in a well-lit room.
- Do not play when you are drowsy or fatigued.

If you or any of your relatives have a history of seizures or epilepsy, consult a doctor before playing.

Information in this document, including URL and other Internet Web site references, is subject to change without notice. Unless otherwise noted, the example companies, organizations, products, domain names, email addresses, logos, people, places, and events depicted herein are fictitious, and no association with any real company, organization, product, domain name, e-mail address, logo, person, place, or event is intended or should be inferred. Complying with all applicable copyright laws is the responsibility of the user. Without limiting the rights under copyright, no part of this document may be reproduced, stored in or introduced into a retrieval system, or transmitted in any form or by any means (electronic, mechanical, photocopying, recording, or otherwise), or for any purpose, without the express written permission of Microsoft Corporation.

Microsoft may have patents, patent applications, trademarks, copyrights, or other intellectual property rights covering subject matter in this document. Except as expressly provided in any written license agreement from Microsoft, the furnishing of this document does not give you any license to these patents, trademarks, copyrights, or other intellectual property.

© & @ 2006 Microsoft Corporation. All rights reserved.

 $\sqrt{10}$ <sub>EO</sub>

Microsoft, the Microsoft Game Studios logo, and Windows are either registered trademarks or trademarks of Microsoft Corporation in the United States and/or other countries.

The names of actual companies and products mentioned herein may be the trademarks of their respective owners.

This product contains software technology licensed from GameSpy Industries, Inc. © 1999–2006 GameSpy Industries, Inc. GameSpy and the "Powered by GameSpy" design are trademarks of GameSpy Industries, Inc. All rights reserved.

BINK Uses Bink Video. Copyright @ 1997-2006 by RAD Game Tools, Inc.

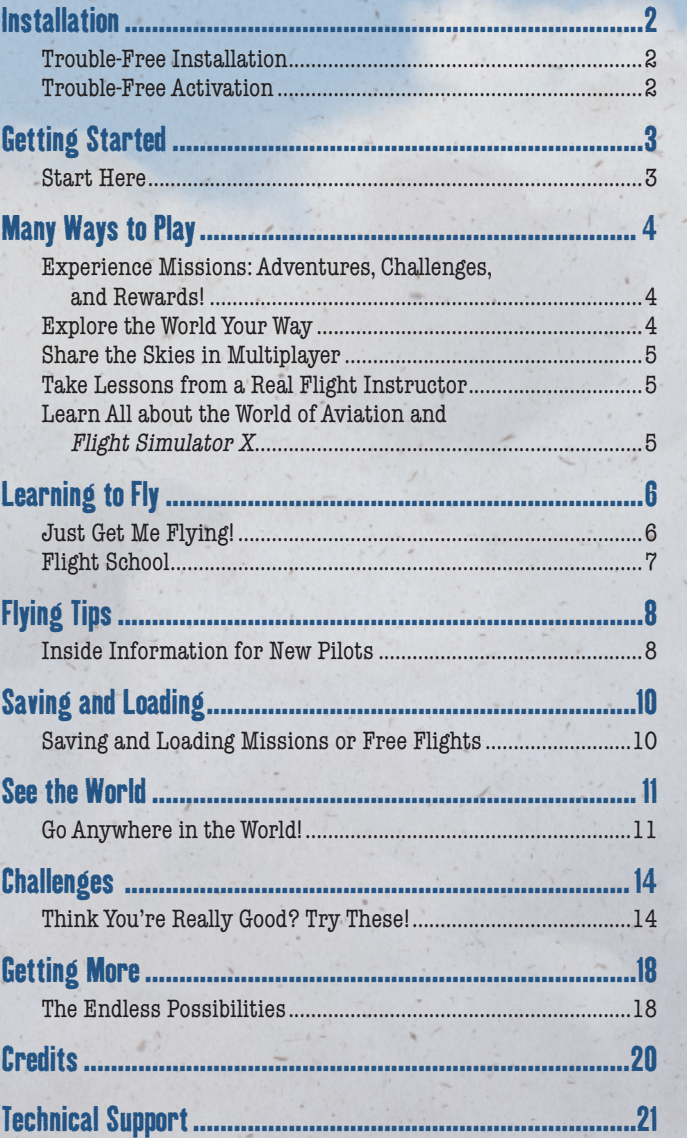

To install Microsoft<sup>®</sup> Flight Simulator X, insert disc 1 into your computer's DVD drive, and then follow the on-screen instructions.

TROUBLE-FREE INSTALLATION<br>
To install Microsoft® Flight Simu<br>
your computer's DVD drive, and t<br>
instructions.<br>
Note: You must have administrator r<br>
Simulator X on your computer (you or<br>
rights to play), and you can only in **Note:** You must have administrator rights to install Flight Simulator X on your computer (you don't need administrator rights to play), and you can only install from a DVD drive (you cannot install from a CD-only drive).

If installation doesn't start automatically, follow these steps on Microsoft Windows® XP (or later):

- 1. On the **Start** menu, click **Control Panel**.
- 2. In the **Category View**, under **Pick a Category**, click **Add or Remove Programs**.
- 3. Under **Pick a Task**, click **Add a Program**.
- If installation doesn't start automatic<br>steps on Microsoft Windows® XP (or 1<br>1. On the **Start** menu, click **Control** 1<br>2. In the **Category View**, under **Pick**<br>or **Remove Programs**.<br>3. Under **Pick a Task**, click **Add a Pic** 4. In the Add or Remove Programs dialog box, click the **CD or Floppy** button (this option also works for DVDs), and then follow the on-screen instructions to complete the installation.

# trouble-free Activation

- $\Box$  Activate the software the first time you start Flight
- Simulator X. When prompted, follow the simple on-screen instructions. On a computer with multiple accounts, the administrator must activate the software from the administrator's account.

# Insider Information

### **Installing on a computer with multiple accounts**

By default, installing Flight Simulator X for one user (account) installs the software for

# start here

 $\Box$  Getting Started is the best way for both new and veteran pilots to learn about Flight Simulator X. There is a Getting Started experience tailored for every skill level.

To access Getting Started, click **Learning Center** on the **Main** menu, and then click **Getting Started**.

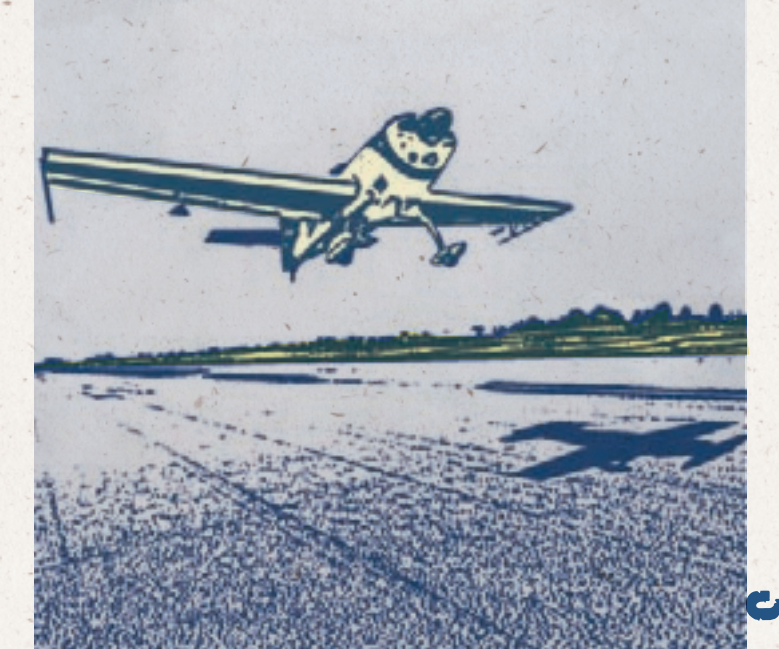

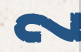

# and Rewards!

EXPERIENCE MISSIONS: ADVENTURES, CHALLENGES,<br>  $\Box$  Flight Simulator X includes interactive challenges and<br>
adventures called Missions. Developed for a wide range of<br>
skill levels and interests, Missions let you experience Flight Simulator X includes interactive challenges and adventures called Missions. Developed for a wide range of skill levels and interests, Missions let you experience the breadth and variety of Flight Simulator X in new ways. Whether you want to fly an ultralight through hoops in the sky, perform stunts in an aerobatic plane, try bush flying in a classic floatplane, fly a search and rescue, or pilot an airliner using a real-world flight plan, Flight Simulator X has a mission for you.

Missions are available for beginning, intermediate, advanced, and expert pilots. As you successfully complete missions you'll collect rewards for your Pilot Records.

If you've never flown before, choose a tutorial mission to get into the air now!

- 1. On the **Main** menu, click **Missions**.
- 2. Select a mission.

Many Ways

- 3. Click **Go to Briefing**.
- 4. Read the short briefing, and then click **Fly Now**.

# Explore the world your way

- Go sightseeing, respond to in-flight failures, or land at your hometown airport. The entire world is yours to explore. This is the Flight Simulator experience that millions of people already know and love.
	- 1. On the **Main** menu, click **Free Flight**.
	- 2. Change the **Current Location** to any of more than 24,000 airports worldwide, and then click **Fly Now**.

 $\rightarrow$ 

# share the skies in multiplayer

 $\Box$  Share the cockpit with a copilot, fly formation with a friend, or be a tower controller. Follow real-world procedures or just make your own fun. Purchase a headset to enhance the experience.

**Note:** The tower controller option is only available in Microsoft Flight Simulator X Deluxe Edition.

On the **Main** menu, click **Multiplayer**.

# Take lessons from a real flight instructor

- П Simulate flight lessons with professional flight instructor Rod Machado. Interactive instruction makes the experience as real as it gets.
	- 1. On the **Main** menu, click **Learning Center**.
	- 2. Click the **Lessons** tab.

**Note:** If you are a beginner who just wants to fly now, click **Missions** on the **Main** menu, and then select a tutorial mission.

# **LEARN ALL AROUT THE WORLD OF AVIATION AND** Flight Simulator X

 $\Box$  Immerse yourself in the Learning Center—an amazing multimedia collection of aviation articles.

Find the answers to your Flight Simulator X questions in the Learning Center.

On the **Main** menu, click **Learning Center**.

## Insider Information  **Take a Closer Look**

Can't quite make out an aircraft's registration number? Want to see who's in the pilot seat? It's easy. To get a closer look, press the EQUAL SIGN (**=**) key. To back off, press the HYPHEN (**-**).

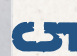

# **JUST GET ME FLYING!**<br> $\Box$  Make It Easy

### **Make It Easy**

The easiest way to start flying is through short, interactive tutorials. These tutorials will have you up in the air in no time. You'll start in a simple ultralight aircraft and progress to larger, faster aircraft.

For quick success in flight, spend a little time with the tutorials.

- 1. On the **Main** menu, click **Missions**.
- 2. Select **Tutorial 1—First Takeoff**.
- 3. Click **Go to Briefing**.
- 4. Read the short briefing, and then click **Fly Now**.

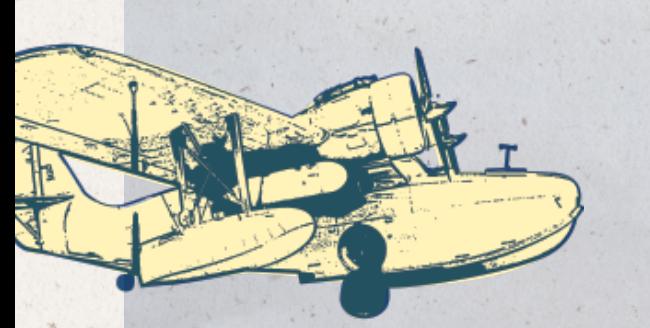

# Insider Information

### **Get Personal**

Don't like the number on your aircraft? It's easy to fix. In the **Select Aircraft** dialog box, click the **Details** button, and then change any ATC information.

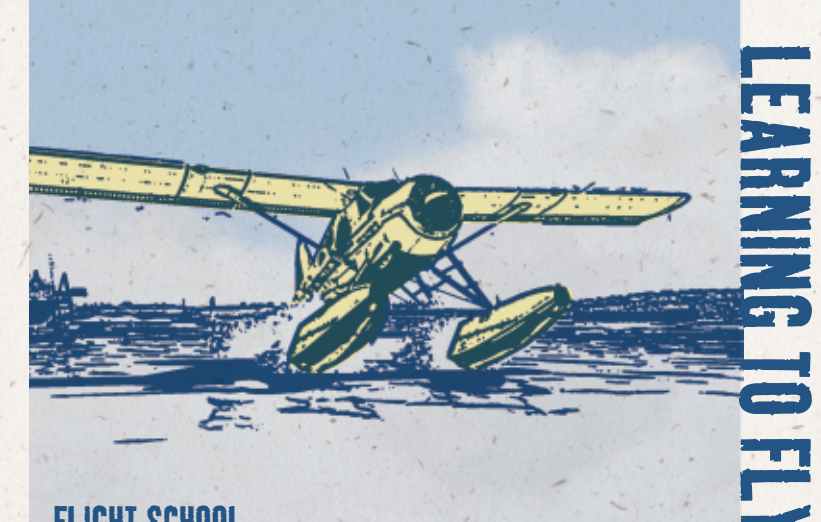

# flight school

### **Take Lessons and Earn Flight Certificates**

If you want to master the nuances of Flight Simulator X, go through all of Rod Machado's flight lessons. Modeled after real-world standards and practices, the flight lessons offer in-depth instruction about flying. They also offer a fair test of your skill. By passing the checkrides for each of the categories, you earn a certificate that shows how far you've come in mastering simulated flight.

I

- 1. On the **Main** menu, click **Learning Center**.
- 2. Click the **Lessons** tab.

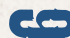

# **INSIDE INFORMATION FOR NEW PILOTS**

### **Take the Tutorials**

On the **Main** menu, click **Missions**, and then go through the short tutorials to learn the basics of flying.

### **Use a Joystick or Controller**

For many, it's easier to fly with a joystick or controller.

### **Be Gentle**

Use a light touch on the controls. Make very small movements with whatever control-input device you're using.

### **Get Your Bearings**

Look around and get your bearings by using the hat switch on your joystick or the right stick on the controller, or by pressing **NUM LOCK** and using the numeric keypad on the keyboard.

### **Retract and Extend the Landing Gear**

If your plane has retractable landing gear, raise your landing gear (press **G**) once airborne. The plane will fly much better. And don't forget to extend the gear before you land.

### **Can't See What's in Front of You?**

If you are using the 2-D cockpit view, press **W** to improve your view by reducing or eliminating the gauges and controls. This does not work if you are in the virtual cockpit view.

### **Use Flaps**

Set flaps for more lift at slow speeds while landing (press **F6** and **F7** to retract and extend flaps incrementally). To learn about flaps, see the "Cockpit Basics" article in the Learning Center.

### **Take Lessons from a Friend**

On the **Main** menu, click **Multiplayer**, and then fly over the Internet with a friend. Your friend can act as your personal instructor by sharing an aircraft.

### **Get Help During Your Flight**

Some pilots attach a clipboard with flight information to their knee for easy access. Press **SHIFT**+**F10** to display the Kneeboard. The Flight Simulator X Kneeboard provides a quick reference to commonly used key commands and more. To hide the Kneeboard, click  $\bigcirc$  in the upper-right corner of the Kneeboard.

### **Trim Your Aircraft**

A properly trimmed aircraft practically flies itself. Once you've reached your desired altitude and heading, adjust your trim until the aircraft maintains a steady altitude and heading. To learn about trimming your aircraft, see the "Cockpit Basics" article in the Learning Center.

### **Give Yourself Room When Landing**

When coming in for a landing, give yourself enough distance to make a slow descent. A common mistake many new pilots make is approaching the airport runway from too high an altitude, and then trying to quickly descend. Instead, plan your approach from a distance and take the time to descend slowly.

### **Take a Break**

Press **P** at any time to pause your flight.

### Insider Information  **Make it easy or challenging**

You can adjust your realism settings to make a flight easier or harder. On the **In-Game** menu, click **Aircraft**, click **Realism Settings**, and then adjust current realism settings.

# SAVING AND LOADING MISSIONS OR FREE FLIGHTS

### **Saving Your Flight During a Mission or a Free Flight**

- 1. Press SEMICOLON (**;**) to open the **Save Flight** dialog box (or, on the **In-Game** menu, click **Flights**, and then click **Save**).
- 2. Type a flight title.
- 3. Type an optional flight description.
- 4. Click **OK**.

### **Loading a Previously Saved Free Flight**

- 1. On the **Main** menu, click **Free Flight**, and then click **Load** (or, on the **In-Game** menu, click **Flights**, and then click **Load**.
- 3. Select your saved flight.
- 4. Click **Fly Now**.

### **Loading a Previously Saved Mission**

- 1. On the **Main** menu, click **Missions**.
- 2. Select the **Show Saved Missions** check box.
- 3. Select your saved mission.
- 4. Click **Fly Now**.

# Insider Information

### **How to Raise Your Seat**

Ever get the feeling that you're four years old when trying to look over the cockpit panel of your Cessna? You can get a better view by raising your seat. In the virtual cockpit view, press **SHIFT**+**ENTER** to raise the seat, **SHIFT+BACKSPACE** to lower the seat. In the 2-D cockpit view, press **CTRL**+**Q** (view down) or **CTRL**+**SHIFT**+**Q** (view up).

### 1 $\bullet$

# Go anywhere in the world!

Missions provide an ideal way to see the world. On the **Main** menu, click **Missions**, and then select a mission that features a locale that interests you.

Free Flight allows you to explore the entire world your way. How many places have you explored?

- 1. On the **Main** menu, click **Free Flight**.
- 2. Change the Current Location to any of more than 24,000 airports in the world, then click **Fly Now**.

### **Marvel at the Great Pyramids**

Take off from Cairo International in Egypt, go southwest on heading 240, and get ready to see the last remaining wonder of the ancient world.

#### $\Box$ **Honeymoons and Daredevils**

Niagara Falls offers a spectacular setting. Check it out by taking off from Niagara Falls International and flying west toward the city on heading 265.

#### $\Box$ **Chartres Cathedral**

Start at Champhol Airport in Chartres, France. Take off and set a course for heading 246. Within moments, the Chartres Cathedral, one of the great architectural masterpieces of the world, will appear.

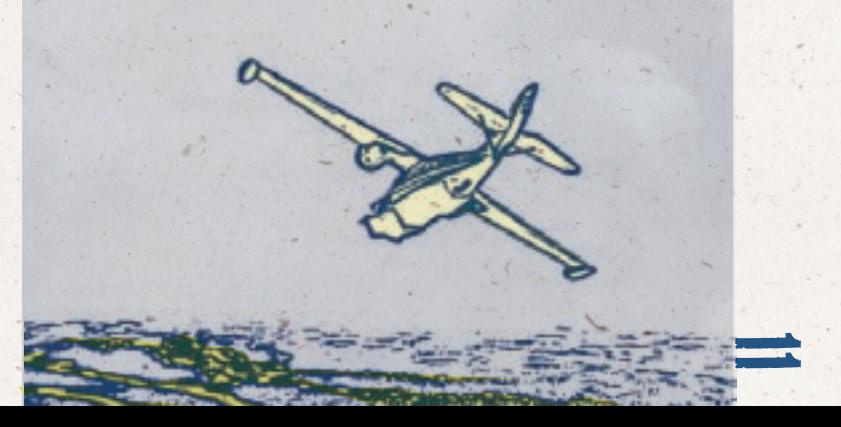

#### П **Is the Mountain Out?**

Take off from Seattle-Tacoma International and head southeast for a great view of a very impressive feature of the Puget Sound area, Mount Rainier. Often hidden by clouds, the mountain is "out" on sunny days.

### **Leaning Tower of Pisa**

Take off from Pisa's San Giusto airport and fly due north. You'll soon spot the Campo dei Miracoli (Field of Miracles)—home to the famed Leaning Tower of Pisa, built between 1173 and 1372.

### **Now That's One Good-Looking Volcano!**

Famous for its beauty, Japan's Mount Fuji has fascinated onlookers for centuries. Many continue to scale its heights to gaze in awe at its serene majesty. You can catch a view by leaving from Tokyo Haneda heading west. (GPS coordinates N 35° 21.70' E 138° 43.98'.)

### **Rock of Gibraltar**

The Rock of Gibraltar is one of the world's most recognizable landmarks. Located just off Spain's Iberian Peninsula, the island of Gilbratar has long held strategic importance at the entrance to the Mediterranean Sea. Take off from Gibraltar AB and start your exploration.

### **Breakfast Flight over Rio**

For a special early-morning treat, create a Free Flight from Jacarepagua airfield in Rio De Janeiro. Set the time of day to dawn. Take off and head east. You'll not only fly over one of the most beautiful cities in the world, but you'll also catch a glimpse of an awesome sunrise over the Atlantic.

### **Las Vegas Lights**

The Vegas strip beckons with a unique backdrop of dazzling buildings, brilliant lights, and spectacular sights. Make a late-night takeoff from Henderson Executive in Nevada and head for the bright lights.

### **Ayers Rock**

Ayers Rock (also known as Uluru) is an iconic site standing 430 meters tall, with a circumference of approximately 9 kilometers. Take off from Ayers Rock (Connellan) airport in Australia's Northern Territory and set a course south.

### Insider Information **It's Cold Outside**

Flight Simulator X provides four distinct seasons. For example, if you're flying over Moscow in June and you want to see what it looks like during winter, click **World** on the **In-Game** menu, and then click **Time and Season**. In the **Select Time and Season** dialog box, select **Winter** in the **Season** list box, and then click **OK**. The scenery will reload and you'll see Moscow in all its icy splendor.

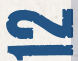

see

the

WORLD

# **CO** THINK YOU'RE REALLY GOOD? TRY THESE!

Missions offer amazing challenges for beginning, intermediate, advanced, and expert pilots. On the **Main** menu, click **Missions**, and then select a mission that features a challenge that interests you.

Free Flight allows you unlimited ways to challenge yourself. Try some of these...

### **Fly from Tower View**

Ever watched someone fly a radio-controlled plane? You can recreate this experience in Flight Simulator X. Take off from an airport, switch to the nearest tower (press **S**), and try your hand at remote control flight. Turns, climbs, rolls, and dives all become much more challenging from a different perspective.

### **Add Some Gray Hairs**

Take a Cessna up to about 5,000 feet and then switch off the engine (press **CTRL+SHIFT+F1**). Airplanes are built to fly, so you should be able to glide your way to a safe landing. Give this a try sometime to see how your aircraft really responds without engine power.

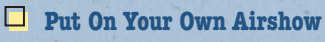

Ever marvel at a stunt pilot's amazing performance? Wish you could do that? Well, you can in Flight Simulator X. Fire up the Extra 300S and take a few spins. You can get the inside scoop on aerobatic maneuvers in the Learning Center. Master moves like the Hammerhead, Split-S, and the Cuban Eight. Press **I** to release smoke and show your stuff.

### **Fly Inverted**

If you want to change your perspective, try flying upside down. Use the Extra aircraft, which is built for stunt flying. After building up speed, flip the plane over and see what it's like to fly inverted. Then try it with another aircraft!

### **How Low Can You Go?**

Get up close and personal with Mother Earth by following her terrain. Find yourself some rolling plains, canyons, or hillsides and see how far you can skim along without nose-planting into some grassy knoll. Then punch up the airspeed another notch with a faster plane and try it again!

# Insider Information

### **what's your view of the world?**

Flight Simulator  $X$  has a view to match every taste. Press **S** to cycle view categories. Press **A** to cycle through the views within a category. You'll be surprised by what you'll be able to see. Try them out and see which view you prefer.

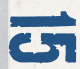

challen

### **Reach for the Stars**

They say the world's getting smaller. For a sense of how that looks, try this: switch to Slew mode (Press **Y**), which allows you to change the location of the aircraft. Then press **F4** to send the plane upwards. Keep going. And going. And going. Before long you'll notice that the air's getting thin. Then the stars come out. And then you'll see the earth below turning into a big, blue marble. Be aware that your aircraft won't fly properly outside the Earth's atmosphere.

### **We'll See You on a Slow Boat**

We've re-created over 150 maritime travel routes, populated with oil tankers, cargo ships, and cruise lines. So the next time you're making that trans-Pacific flight, see if you can spot someone having a good time.

### **Moonlighting**

You can check out the different phases of the moon from within Flight Simulator X. Choose a nighttime location close to home. Use Slew mode (press **Y**) to position the aircraft and view so you can get a great look at the moon. Then change the date to see how the moon changes. (On the **In-Game** menu, click **World**, and then click **Time and Season**.)

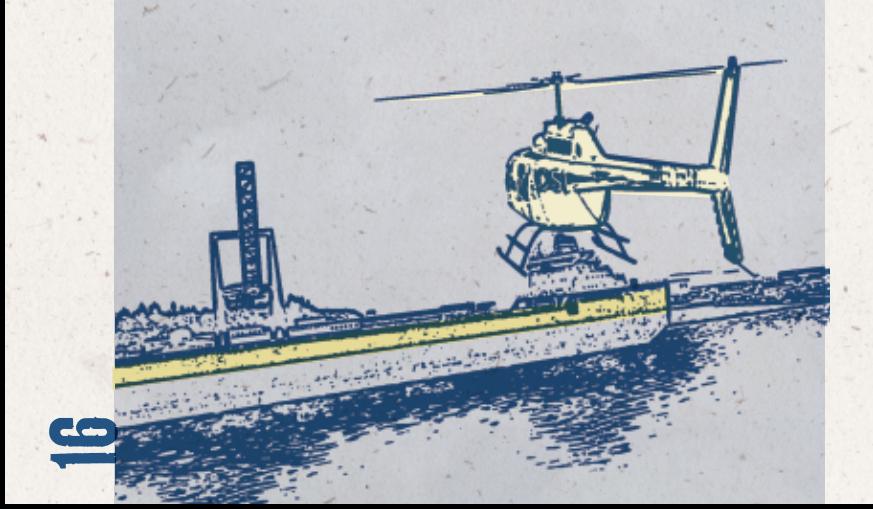

### **Fly with the Greatest of Ease**

There's nothing quite like the experience of silent soaring in a sailplane. The key to gliding success is locating thermals and leveraging their updrafts to stay aloft. Press **CTRL**+**SHIFT**+**Y** to call a tow plane. Release from the tow plane by pressing **SHIFT**+**Y**. (You may want to try Mission Tutorial 7: Introduction to Soaring.)

### **Can You Fly in Formation?**

Have you ever seen airshow pros fly in formation? You can stretch your wings in formation too. Use multiplayer mode to find some partners, work out the details with them using the in-game chat or voice communications, and make your way through the skies in style.

### **Home Field Advantage**

Flight Simulator X offers over 24,000 airports worldwide that's enough for several lifetimes of takeoffs and landings. But here's a fun activity that's quickly achievable: see how long it takes you to visit every airport in your locale. Click **Free Flight**, and then click **Change** under **Current Location**. Use the filters to find the airports near you.

Depending on what plane you're flying, you could run into some very interesting takeoff and landing challenges.

## Insider Information  **Thar She Blows!**

It's a lifelike wind that blows through the world of Flight Simulator X—especially when you turn on real-world weather! Using live data from weather monitoring stations, you can fly across the world experiencing the same weather as real-world pilots. On the **Main** menu, click **Free Flight** and change the current weather.

17

# THE ENDLESS POSSIBILITIES

Many fans in the Flight Simulator community create add-on products for your enjoyment.

Here is a sampling of what's available:

### **Meet the Family**

g

etti

ng

Check out **www.fsinsider.com**, the portal to the Flight Simulator community. Over its 25-year history, Flight Simulator has spawned thousands of fansites, forums, and add-ons. No matter your passion—sport planes, singleengines, tail-draggers, or big jets—you can find plenty of friends who share your dreams.

### **More Planes, More Scenery, More Stuff!**

Have you ever found yourself wishing that Flight Simulator had that one special plane? Or maybe some high-detail terrain in your neck of the woods? There are many different aircraft, landscapes, and assorted tools available to augment your simulation preferences. You can find a universe of Flight Simulator add-ons with a simple Web search. What and where do you want to fly today?

### **What's That in Your Garage?**

Many people have crafted their own realistic cockpits to house their computers, rudder pedals, and joysticks—all to better simulate their dreams of flight. Do a Web search on "Flight Simulator cockpits" and get ready to be amazed.

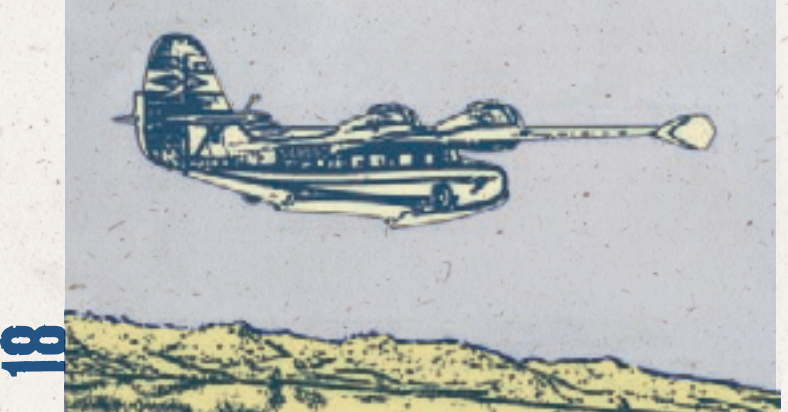

### **Fly with a Virtual Airline**

If you really love details, check out and join one of the many virtual airlines based around Flight Simulator. As a pilot for a virtual airline, you'll be given a full schedule of flights between real-world airports to accomplish on a specific schedule. An airline only operates as well as its pilots can perform. Are you up to the challenge?

### **Re-create a Historic Flight**

For over a century now, men and women have pursued their dream of flight across the globe. With Flight Simulator and its many available add-ons you can re-create those historic moments. Over 100 years of challenges await you.

If historic and classic planes are your thing, be sure to fly the Douglas DC-3, de Havilland Beaver, Grumman Goose, and Piper Cub.

# Insider Information

### **Hard to see through all the instruments?**

Make the instruments transparent (2-D cockpit view only). To adjust the transparency, press **CTRL**+**SHIFT**+**T**, and then use the HYPHEN (**-**) and the EQUAL SIGN (**=**) keys.

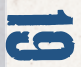

# CREDIT<br>Credit s

**Studio Manager** Shawn Firminger

> Aaron O'Bryan-**Herriott** Adrian Woods

**Art**

Birney C Mitchell **•** Chris Banks • Christopher W<br>Greenhaw O Danny Ngan **•**<br>Darren Mckee •<br>Dave Adams Derek Bentley Emmanuel<br>Athans C **Greg Poulos** Irvin Gee Jason Waskey Jill Cammarano John Carlton John Smith Kevin Burgess Larry Ahern Lissa Klanor **•** Marvin **Washington ••**<br>Michael S<br>Chavez O Peter Zahn Rick Hudson Rick Welsh Stephen Hauer Steven V Villanueva **• Audio** David Henry **Business Development** Scott Andersen **Community and Partner Development Manager** Brett Schnepf **Design** Brandon Seltz **•** John Feil **•** Justin Wood Pat Cook Paul Lange  **Development** Adam Szofran

Andrew Perhach O<br>Ben Taggart o<br>Brian Syme Carl Edlund

20

Mike Ruete Mike Schroeter Rafael Cintron Richard ■ Stallworthy ●<br>Scott Honii Sean Anderson Sebastien St-Laurent Sergey Bezruchkin Steve Lacey Steve Setzler Susan Ashlock Tim Gregson Tim Hoar Victor **Santodomingo Geodatabase and Tools Team** Andrew Serak •<br>Bill Chism Doug Matthews Gene Vaatveit John Southmayd Leon Rosenshein<br>Matt Manolides O Maxwell Perry <sup>o</sup> Nicolas Coderre Nicolas Gauvin<br>Percy Fitter Pete Apostle <sup>o</sup><br>Ryan Tremblay Travis Crowell **Group Assistant** Heather Baisa **• Localization** Barry O'Sullivan Brian Fox Hideaki Nire Jamie O'Connell Jason Shirley Ji Young Kim John Byrne Jonathon Young Kaoru Ito Kazuyuki Kumai Kazuyuki Shibuya Lana Peng Michael Ivory Norah Hogoboom Sachiko

Nagasawa

Dave Denhart<br>Dennis Ham O **J. Brian Smith** Joe Stacy John Kane Josh Lindquist Kevin Kahl Takayuki Tsuchiya Wen-Chin Deng Yutaka Hasegawa **Marketing Music Print Design** Raquel **Program**  Michael **Test**

Cameron Payne Craig Davison Genevieve Waldman Jerret West Justin Kirby Leslie McBride Nancy Ramsey Original music composed and produced by Stan LePard Chris Lassen JoAnne Williams Robertson · **Product Support** Anthony Walp Phil Saitta **Management** Eric Matteson Hugh Finnan John Licata Kevin Griffin Zyskowski Mike Gilbert Anthony Ervin of<br>Brent Conklin Cody Roesch •<br>Dan Bell Greg Swanson Hal Bryan Jeff MacDermot Joe Djorgee Jon Burns Jon Stanley Karl LeDoux •<br>Karley Donnell •<br>Kim Frazier •<br>Kirk Lennstrom •<br>Lee Stoiser •<br>Leonard<br>Provencher • **Mathew Coyne • Matthew** Gamboa <sup>o</sup><br>Robert Max<br>Martin **o** Michael Giusty •<br>Michael Merwin • Paul Grimes Piyali Jana Sean Roffe o<br>Shawna<br>Williams O Steve Wilson TJ Duez Alan Theurer Brian Hunt Heidi Wartelle Jack Turk Jon Seal Mike Singer Peter Turcan **Rich Bixby O User Research** John Davis

**See the in-game credits for the complete list of Flight Simulator X team members and partners.**

Mike Lambert Norah Hogoboom Patrick<br>McConnell o Scott Anderson Tamara Williams Todd Dyment of<br>Tony Bradley  **User Experience** Brent Metcalf<sup>e</sup>

Keith Steury Kevin Goebel Mark Burdick Ramon Romero **Microsoft Game Studios** 

**Management** Shane Kim - MGS General Manager Dave Luehmann - General Manager Matt Whiting Group User **Experience**  Manager Dennis Wixon - Group User Research Manager

**• Volt Services Group**

- **Excell Data Corporation**
- **Aditi • Sakson & Taylor**
- **Filter**
- **Kelly Services Group**
- **• Solutions IQ**

In the U.S., visit **http://support.microsoft.com/games**.

In Canada, visit **http://www.microsoft.ca/support/**.

Outside the U.S. and Canada, visit **http://support.microsoft. com/international.aspx**.

On these Web sites, you can:

- Download the latest updates.
- Find Microsoft Knowledge Base articles that target specific issues.
- View "Show Me How" videos for solving common problems. Access other support services.

Microsoft support services are for technical issues only please do not use them to request game hints, codes, or cheats.

**Chat & E-mail Support:** To chat immediately with a Microsoft Support Professional, or to submit your issue by e-mail (e-mail responses may be delayed by several hours), visit the locationappropriate Web site listed above.

**Phone Support:** To speak with a Microsoft Support Professional (long hold times may be experienced), in the U.S. call (800) 537-8324, and in Canada call (800) 876-8533.

**TTY Support:** To use Microsoft text telephone, in the U.S. call (800) 892-5234, and in Canada call (866) 857-9850.

**Conditions:** Microsoft's support services are subject to thencurrent prices, terms, and conditions, which are subject to change without notice.

 **www.fsinsider.com**

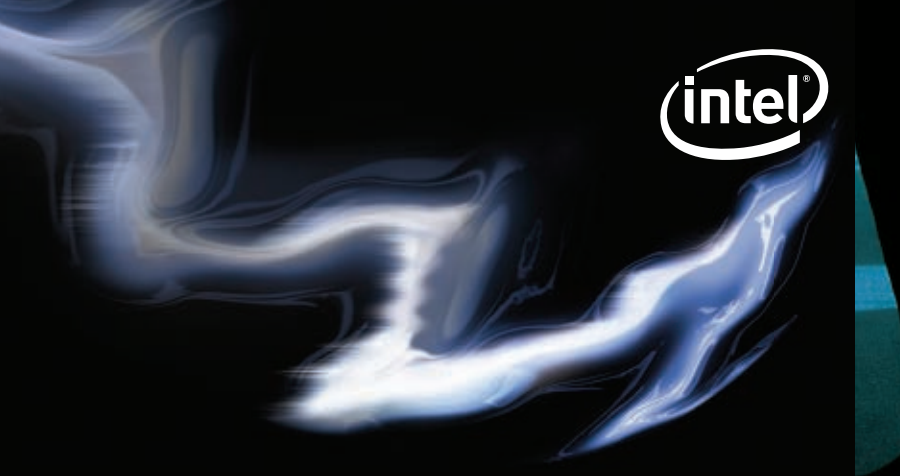

# **GAME ON, POWER UP** AND TAKE CONTROL

# YOU GAME HARD. YOU PLAY TO WIN.

Choose technologies that give you the edge. At Intel, we deliver the performance you need to game on.

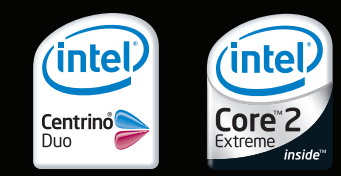

### www.intel.com/go/gaming

Fly with the same charts used by professional pilots and airlines around the world!

201

Sort, view and print real Jeppsen terminal charts with Jeppesen SIMCharts. Each subscription includes:

- Approaches Standard Instrument Departures (SIDs)
- Airport Diagrams Standard Terminal Arrivals (STARs)

To find out more about Jeppesen SIMCharts, visit us at: www.jeppesen.com/simcharts

To start flying like the pros, call one of our friendly customer service representatives at 800.621.5377 or 303.799.9090 to place your order today! Or call us in the Eastern Hemisphere at +49 6102 5070.

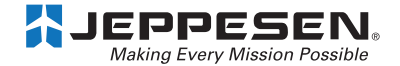

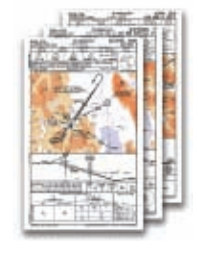

# *fsinsider.com — GET CONNECTED!*

The Microsoft<sup>®</sup> Flight Simulator world extends far beyond the box. The best way to experience the world of Flight Simulator beyond the box is to get connected and join millions of other virtual pilots across the world.

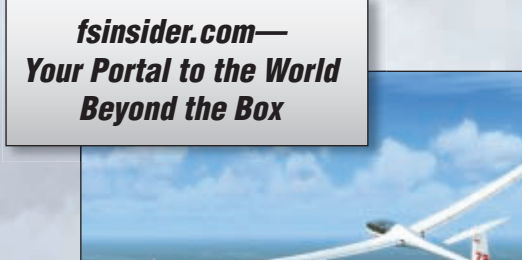

The Flight Simulator Insider Web site is your first stop to get news, updates, and tips. Enhance your flight simulation experience with add-on aircraft and scenery, forums, virtual airlines, and more.

You don't even have to leave Flight Simulator X to visit fsinsider.com. The Web site appears right inside Flight Simulator. If you're connected to the Internet, click Home on the Main menu.